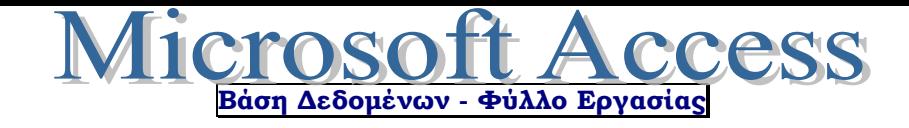

## **ΠΡΑΚΤΙΚΗ ΑΣ**

Να δημιουργήσετε μια βάση δεδομένων για μια **ομάδα ποδοσφαίρου** όπου θα της προσθέσετε ορισμένες εγγραφές. Μέρος της δημιουργίας ενός αρχείου βάσης δεδομένων είναι ο κατάλληλος σχεδιασμός των πεδίων, συμπεριλαμβανόμενου και του τύπου και του μεγέθους τους.

- **1. Ξεκινήστε** τον Διαχειριστή Βάσεων Δεδομένων.
- **2.** Να **δημιουργήσετε** μια νέα βάση δεδομένων και να της δώσετε το όνομα **Soccer Team**.
- **3.** Να **σχεδιάσετε** ένα πίνακα με **5** πεδία, χρησιμοποιώντας τους κατάλληλους τύπους δεδομένων, ώστε να διακρίνεται η διαφορά ανάμεσα στο κείμενο, τους αριθμούς, τις ημερομηνίες, κ.λπ., όπως επίσης και με τα κατάλληλα μεγέθη πεδίων. Να **δημιουργήσετε** τα ακόλουθα πεδία:
	- Ονοματεπώνυμο
	- Θέση
	- Αριθμός Φανέλας
	- Ημερομηνία Γεννήσεως
	- Εθνικότητα
- **4.** Να **ορίσετε** για πρωτεύον κλειδί του πίνακα σας το πεδίο **Αριθμός Φανέλας**.
- **5.** Να **αποθηκεύσετε** τον πίνακα με το όνομα **Data**.
- **6.** Στην συνέχεια να **προσθέσετε** τις πιο κάτω εγγραφές στη βάση δεδομένων σας:

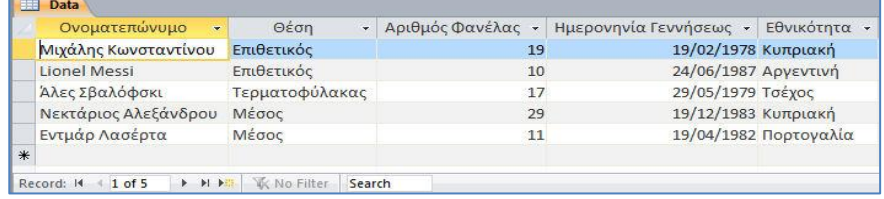

- **7.** Στην συνέχεια να **μορφοποιήσετε** το πεδίο **Ημερομηνία Γέννησης** σε μορφή **Long Date**.
- **8.** Ακολούθως, να **δημιουργήσετε** και μια απλή φόρμα με βάση τον πίνακα σας και να την **αποθηκεύσετε** με το όνομα frm**Players**.
- **9.** Να **δημιουργήσετε** και ένα ερώτημα το οποίο να εμφανίζει όλους τους ποδοσφαιριστές που έχουν εθνικότητα **Κυπριακή** και στην συνέχεια να **αποθηκεύσετε** το ερώτημα με το όνομα qry**Cypriots**.
- **10.** Να **δημιουργήσετε** επίσης ένα ερώτημα το οποίο να εμφανίζει όλους τους ποδοσφαιριστές που ΔΕΝ παίζουν στη θέση του **Μέσου** και στην συνέχεια να **αποθηκεύσετε** το ερώτημα με το όνομα qry**Without Midfielders**.
- **11.** Να **δημιουργήσετε** επίσης ένα ερώτημα το οποίο να εμφανίζει όλους τους ποδοσφαιριστές που παίζουν στη θέση του **Μέσου** και του **Επιθετικού** και στην συνέχεια να **αποθηκεύσετε** το ερώτημα με το όνομα qry**Midfield-Offence**.
- **12.** Να **δημιουργήσετε** ακόμη ένα ερώτημα το οποίο να εμφανίζει όλους τους ποδοσφαιριστές που γεννήθηκαν μετά την **31/12/1979** και στην συνέχεια να **αποθηκεύσετε** το ερώτημα με το όνομα qry**Born after 1979**.
- **13.** Να **δημιουργήσετε** ακόμη ένα ερώτημα το οποίο να εμφανίζει όλους τους ποδοσφαιριστές που γεννήθηκαν κατά την **διάρκεια της χρονιάς του 1987** και στην συνέχεια να **αποθηκεύσετε** το ερώτημα με το όνομα qry**Born in 1987**.
- **14.** Να **δημιουργήσετε** ακόμη ένα ερώτημα το οποίο να εμφανίζει όλους τους ποδοσφαιριστές με βάση το ονοματεπώνυμο τους σε αύξουσα αλφαβητική σειρά και στην συνέχεια να **αποθηκεύσετε** το ερώτημα με το όνομα qry**Ascending**.
- **15.** Ακολούθως, να **δημιουργήσετε** και μια απλή έκθεση με βάση τον πίνακα σας και να την **αποθηκεύσετε** με το όνομα qry**Team Report**.
- **16. Τερματίστε** τώρα τη λειτουργία του προγράμματος.

**Accessfe15 - 1/09/2011 1/1**